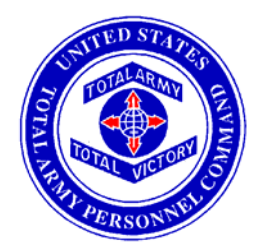

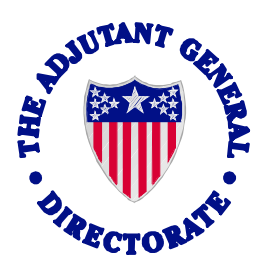

## **The Automated DA Form 3355 User's Manual**

## **1 Feb 06**

**Recommending changes to this manual can be accomplished by contacting Enlisted Promotions Section HRC-Alexandria** 

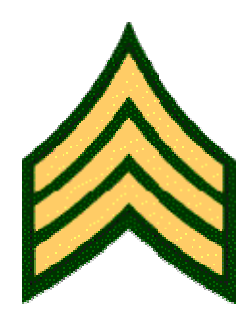

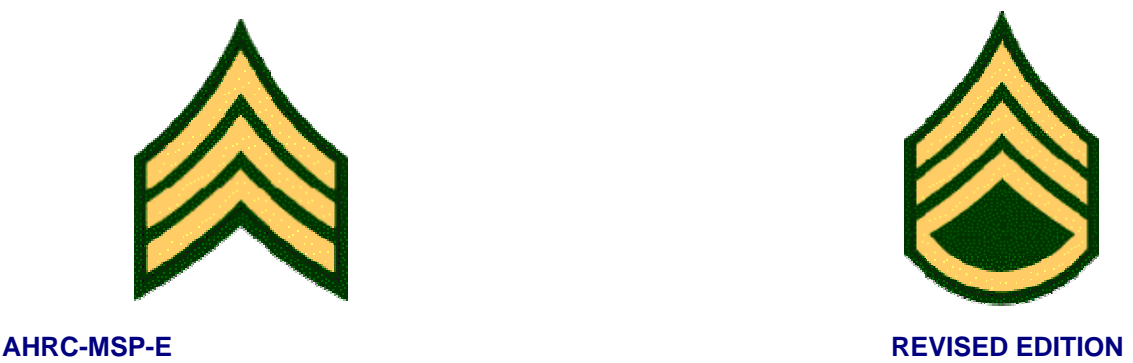

eMILPO test: [https://emilpo.ahrs.army.mil](https://emilpo.ahrs.army.mil/)

Website login: [https://www.erec.army.mil/new\\_da3355/ako\\_login.htm](https://www.erec.army.mil/new_da3355/ako_login.htm)

## **BOARD MONTH MINUS ONE:**

- 1. Unit HR specialist prepares Unit Enlisted Promotion Report, forwards to the unit commander to select Soldiers for board appearance to SGT/SSG NLT the third duty day of the month preceding the board month.
- 2. Unit commander will personally review the report for accuracy and identify Soldiers to be recommended for promotion. Commander will annotate "YES" for those recommended or "NO" for those not recommended.
- 3. Unit commander will return completed report to BNS1 no later than the fifth day of the month preceding the board month. Commander will also provide weapon qualification, IAW AR 600-8-19, paragraph 3-46a **(Can only be updated through eMILPO)**, current APFT information, IAW AR 600- 8-19, paragraph 3-46b **(Can only be updated through eMILPO)** and duty performance memorandum/evaluation **(Can only be updated through the initial entries made on the Automated DA Form 3355 [Figure 1] or through the points menu [Figure 2])** for Soldier(s) recommend. Found on eMILPO web-based training under: web-based training/course/test/APFT or web-based training/course/test/weapons qualification.

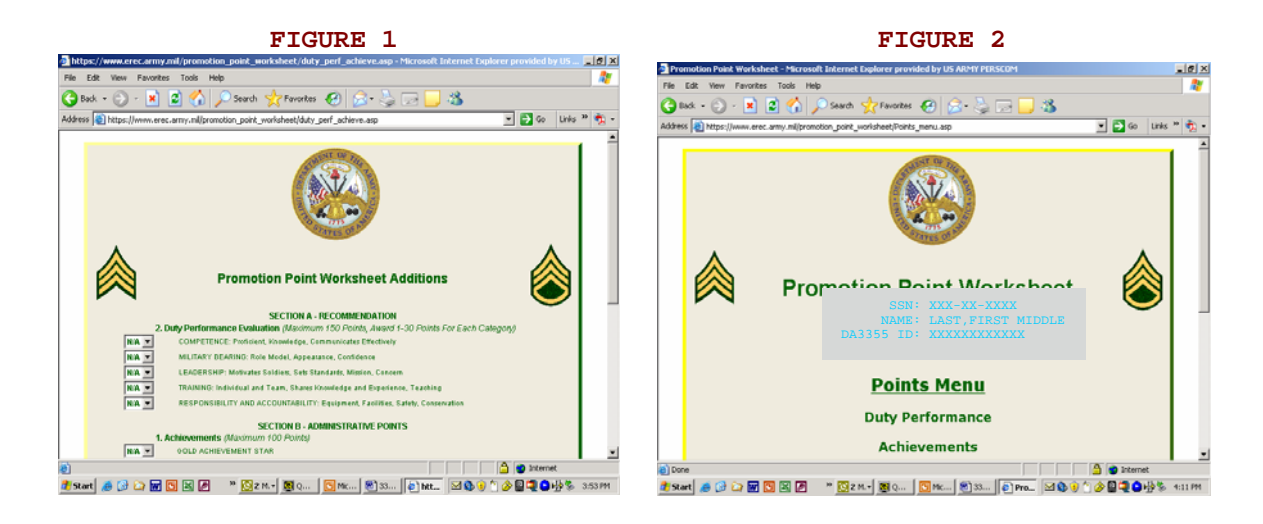

4. The unit HR will schedule and conduct appointments for Soldiers recommended for board appearance NLT the 15<sup>th</sup> of the month. During the appointment, the HR specialist accesses the automated DA Form 3355. At the promotion point worksheet additions screen, input unit commander's duty performance points (Section A, Part II **(Can only be updated through the initial entries made on the Additions screen [Figure 3] or through the points menu [Figure 4])**. This area will be a drop down menu, with 30 point maximum for each category.

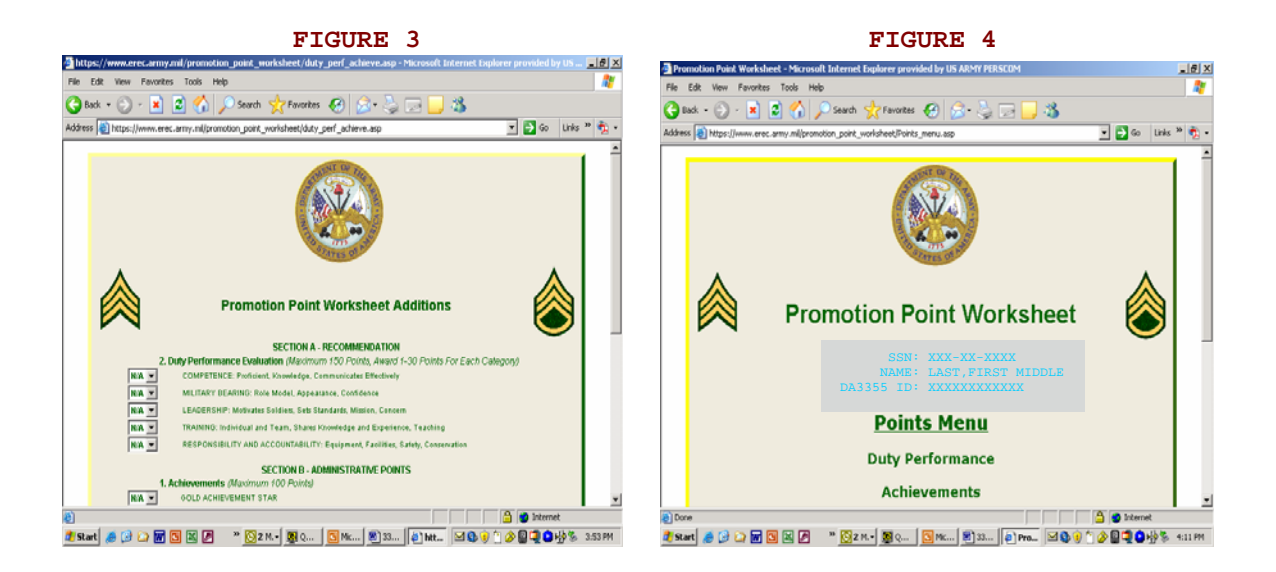

5. Section B, Part II of the additions screen **(Can only be updated through the initial entries made on the Additions screen [Figure 5] or through the points menu [Figure 6])** allows the user to add achievements not normally listed on a Soldier's ERB, this too will be a drop down menu to choose the number of achievements, not the achievements themselves.

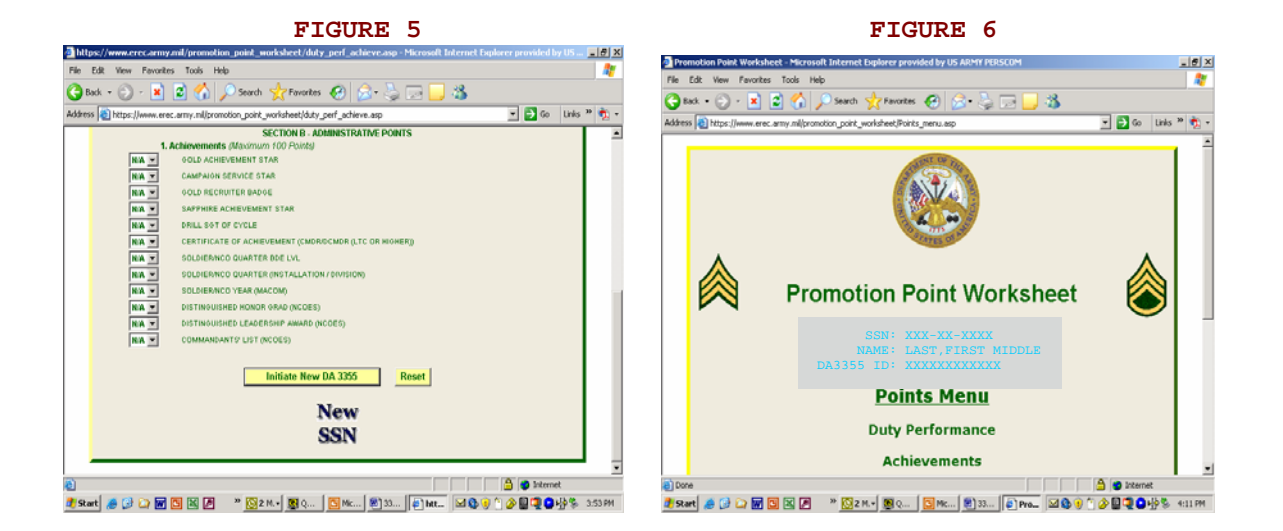

6. Unit HR specialist and Soldier will review the promotion point worksheet additions screen for accuracy with supporting documentation. Once review of the additions screen is complete, the HR specialist will click on "Initiate New DA 3355" for all initial DA Forms 3355 and "Edit" for all reevaluations and promotion point adjustments.

7. The unit HR specialist will now begin reviewing the DA Form 3355 on the recommended Soldier **(Figures 7 through 9).**

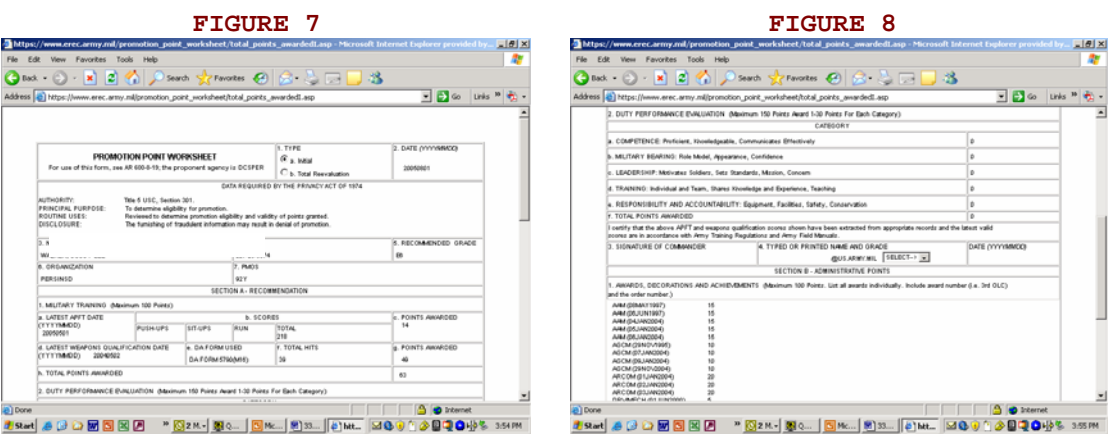

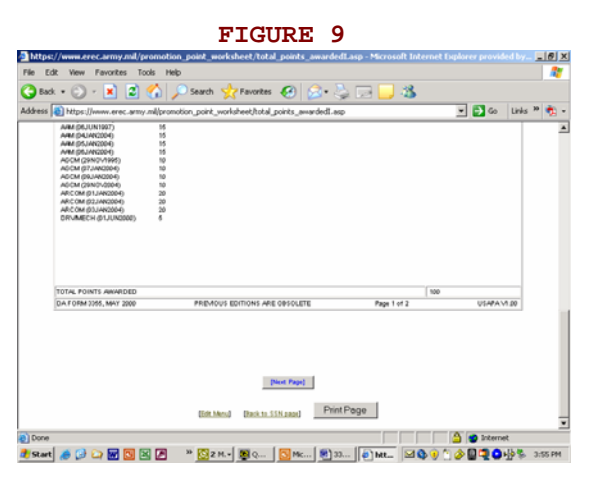

- 8. The unit HR specialist reviews the first page of the DA Form 3355, verifying that all entries for duty performance and non-eMILPO awards are reflected on the form. The HR specialist ensures that Section B, 1. reflects current awards IAW AR 600-8-19, paragraph 3-47. If awards are missing on the promotion worksheet, that are normally found on the ERB, then the only to update these types of awards is through eMILPO. Found on eMILPO web-based training under: web-based training/course/individual awards.
- 9. Once all data is reflected accurately, the HR specialist will either click on "Next Page" if it is an initial or will click on "Update DA3355 with Additional points" if it is a reevaluation or promotion point adjustment.

Prior to the system allowing the user to view the second page of the DA Form 3355, it prompts the user to review and select courses that are currently listed in the database for military education **(Figures 10 and 11)**. The HR specialist must select those courses that the Soldier is to be awarded promotion points for, and not those that are required my PMOS. NOTE: Same rules apply for military education, IAW AR 600-8-19, paragraph 3-48. User must specify the title of course and the number of hours. The HR specialist is also reminded that the only avenue to update military education is through eMILPO. If the HR specialist is not able to update the Soldier's military education through eMILPO, they will utilize the "Certificate of Training" page **(Figure 12)**, found under the "Points Menu" page **(Figures 13 and 14)**. Additionally, the HR specialist will contact HRC, Enlisted Promotions, to request inclusion of the omitted military education course within future iterations of eMILPO. Found on eMILPO web-based training under: web-based training/course/education/military education.

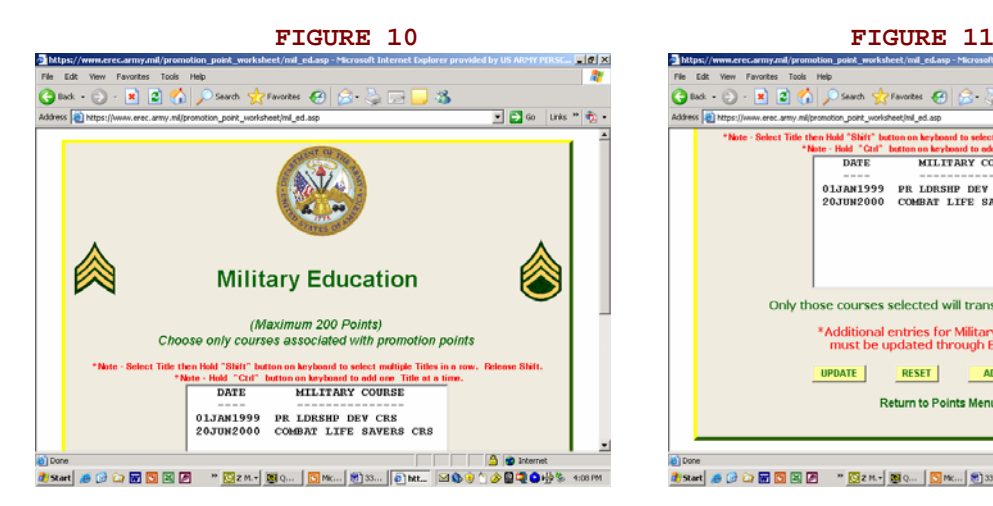

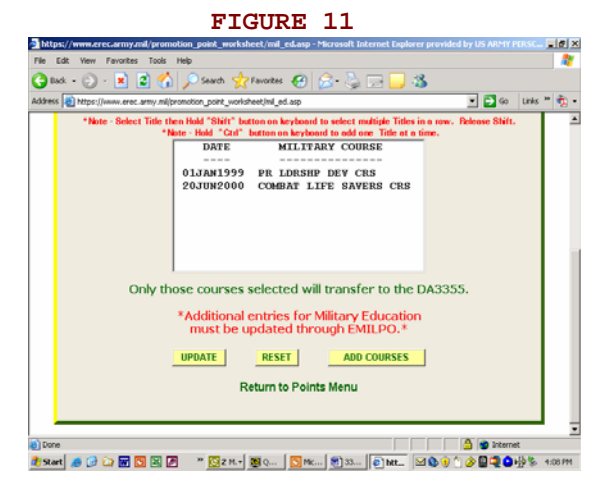

## FIGURE 12 **FIGURE 13**

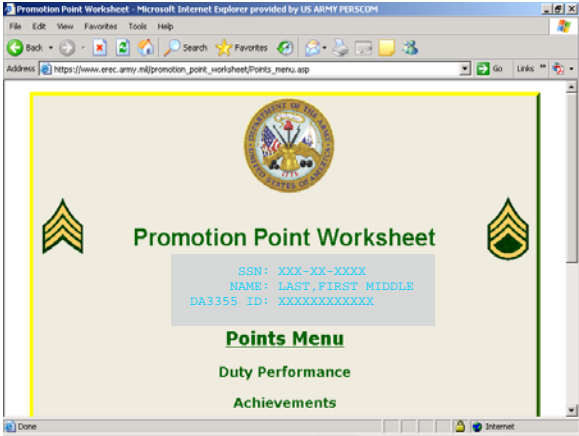

**4 Sat 多分分配图图图 "图2M-图0... [图Mc... 图33... |6 Pro... |2009年参图电白带5-400MF** 

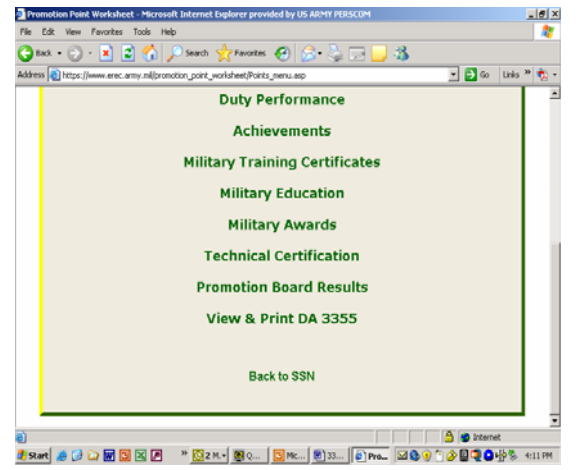

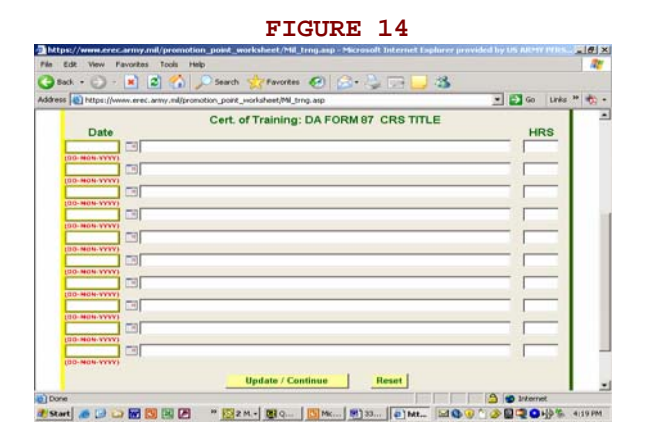

- 10. Upon successful completion of military education courses by the HR specialist, the "Update/Continue" button will be clicked. Prior to the system allowing the user to view the second page of the DA Form 3355, it now prompts the user to review those courses, listed under one transcript, that are currently listed in the database for civilian education **(Figure 15)**. Additional information can be found at [https://www.hrc.army.mil/site/active/select/CivEdProcedure.htm.](https://www.hrc.army.mil/site/active/select/CivEdProcedure.htm) There is a master list of accredited civilian education institutions called TESS, <http://grog/tess/> ; once there click on "Submit" and fill in with "CVEDI." Found on eMILPO web-based training under: web-based training/course/education/civilian education.
- 11. The HR specialist must manually input any CLEP/DANTES test taken separate from any education transcript, IAW AR 600-8-19, paragraph 3- 49a(4) **(Figure 16)**. This screen also allows for credit of degree completion in current rank, IAW AR 600-8-19, paragraph 3-49a(3). Lastly, the HR specialist adds any technical certifications IAW AR 600-8-19, paragraph 3-49a(5) **(Figure 17)**. An additional source for technical certifications is <https://www.hrc.army.mil/site/active/select/TechCert.htm>. This section requires the title of the certification with date group of DD/MMM/YYYY, i.e. 17/APR/2005. NOTE: Same rules apply for civilian education, IAW AR 600-8-19, paragraph 3-49.

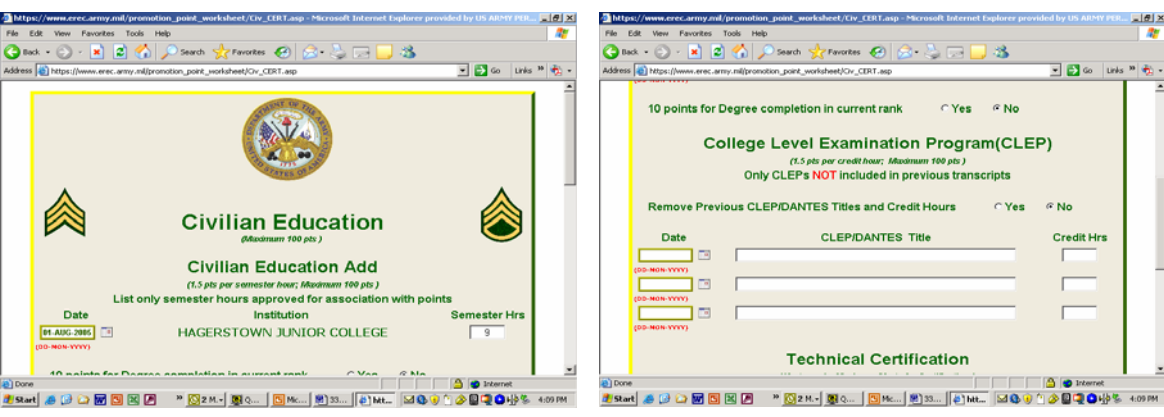

**FIGURE 15** FIGURE 16

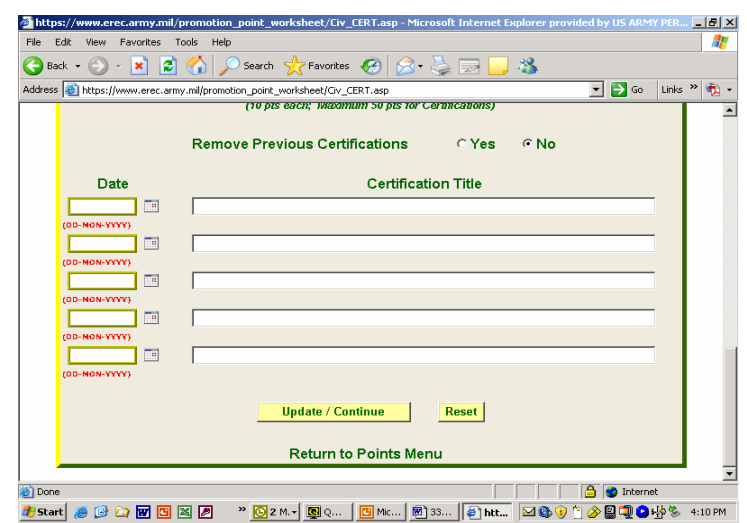

- 12. Upon successful completion of military education courses by the HR specialist, the "Update/Continue" button will be clicked.
- 13. The HR specialist can now view the second page of the DA Form 3355 **(Figures 18 through 20)**.

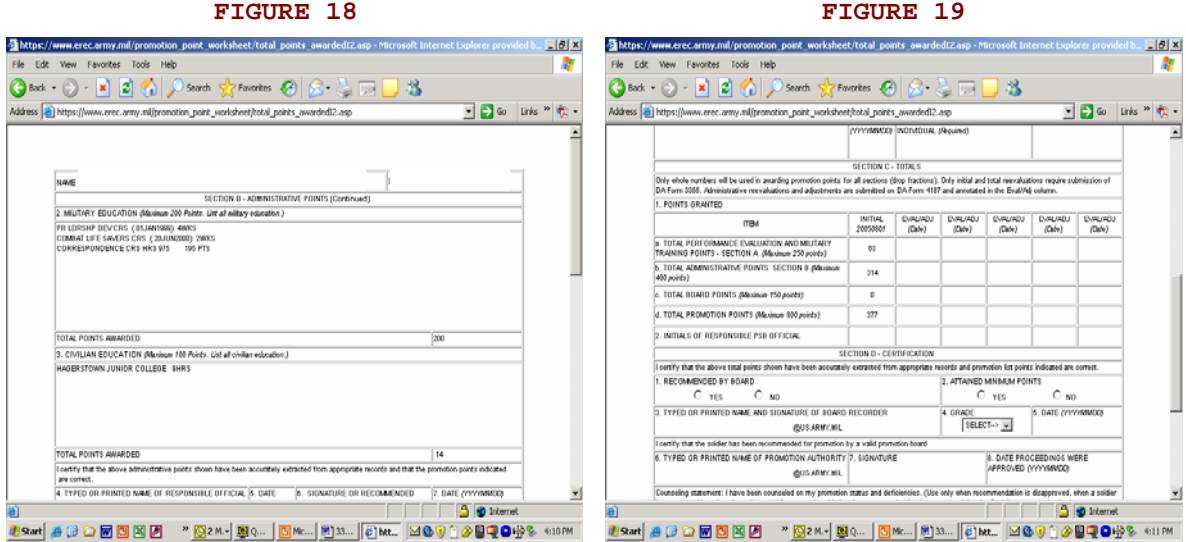

**FIGURE 17** 

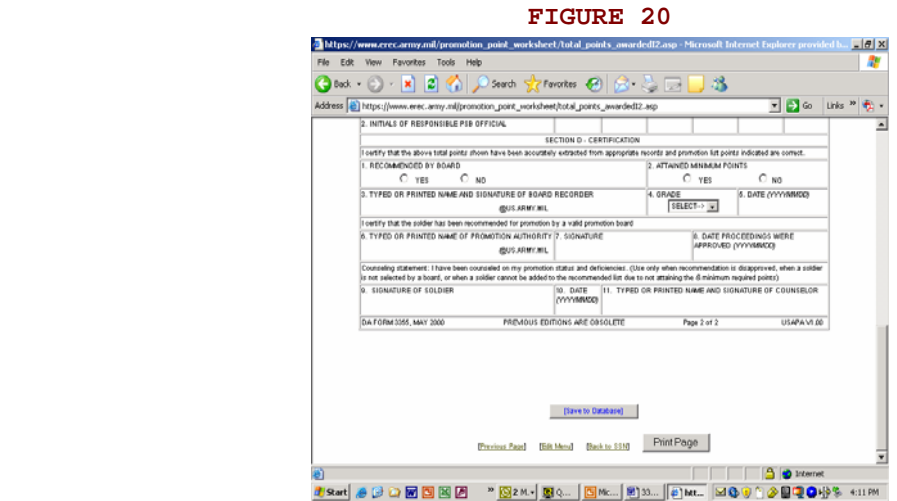

- 14. The HR specialist will verify all of Section B and C, minus "Total Board Points" and "Total Promotion Points". Block 4 will have a drop down menu for rank and will provide the end of the AKO address, just prior to the "2" needs to be inputted.
- 15. If there is data that the HR specialist cannot update, the HR specialist will coordinate with the appropriate office capable of making said changes to update eMILPO no later than the 20<sup>th</sup> of the month prior to board appearance.
- 16. The HR specialist prints a working copy of the DA Form 3355 and provides the Soldier and Board recorder a copy, after clicking the "Save to Database" button.
- 17. No later than the first duty day after the promotion board is adjourned, the HR specialist inputs the Soldier's board points in Section C, Item 1C of the promotion point worksheet, found within the points menu screen **(Figure 21 through 23).** Soldier and HR specialist verify all sections of the promotion point worksheet, and then the HR specialist saves to database, prints DA Form 3355 and obtains Soldier's signature.

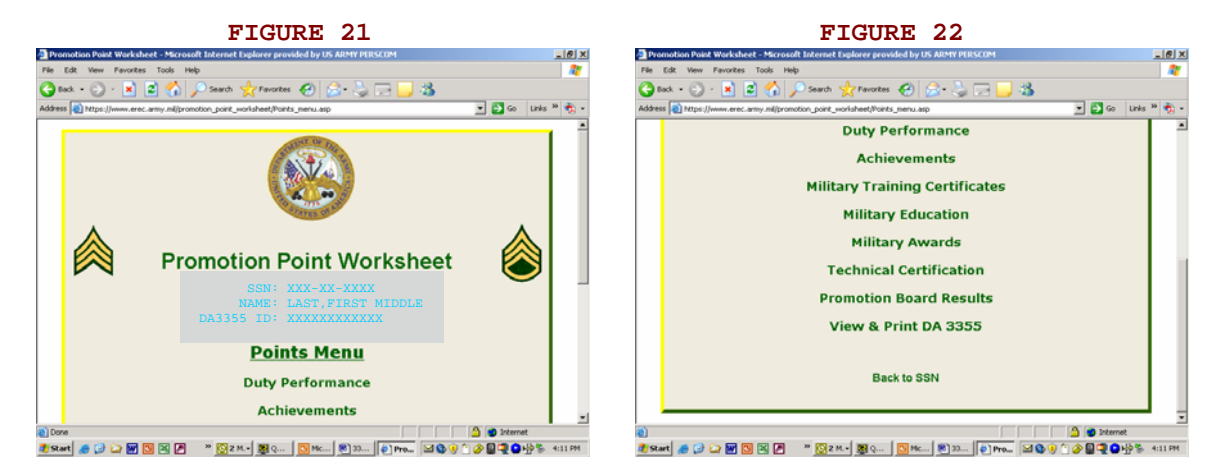

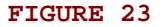

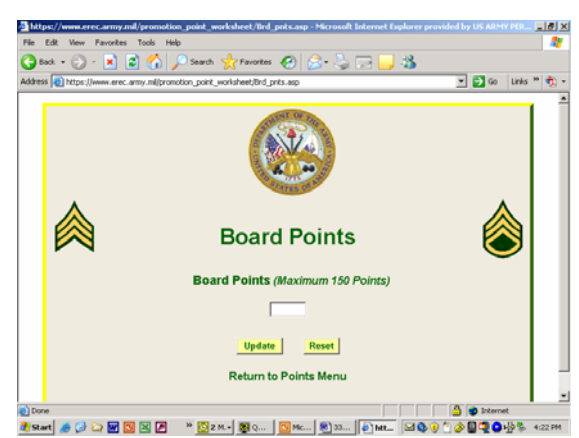

- 18. The unit board recorder prepares board proceedings and forwards the board proceedings and DA Form 3355 to the unit's senior HR specialist (currently the PSB or equivalent) for review and validation. The unit senior HR specialist will initial section C, item 2 as the responsible official only after verifying section C as described in AR 600-8-19, Chapter 3.
- 19. Before a promotion packet is consider complete, section D must be updated and verified. Blocks 3 & 6 will require input and @US.ARMY.MIL will be supplied, block 4 will only have a drop down menu for rank. Blocks 9 through 11 will be accomplished simultaneously if used.
- 20. The unit HR specialist will forward the board proceedings and DA Forms 3355 to the board president and promotion authority for signature and approval. After approval of the board proceedings, copies of the approved board proceedings and DA Form 3355 will be forwarded to the servicing promotion work center NLT the  $20<sup>th</sup>$  of the board month.
- 21. The promotion work center will submit promotion point transactions subsequent to the receipt of number 21 **(Figure 24)**. Print updated screen and recommended list NLT the 25<sup>th</sup> of the board month. Verify recommended list for the newly recommended Soldiers and provide a copy to the BNS1, along with a copy of the update screen NLT the first duty day after the  $25<sup>th</sup>$  of the board month.

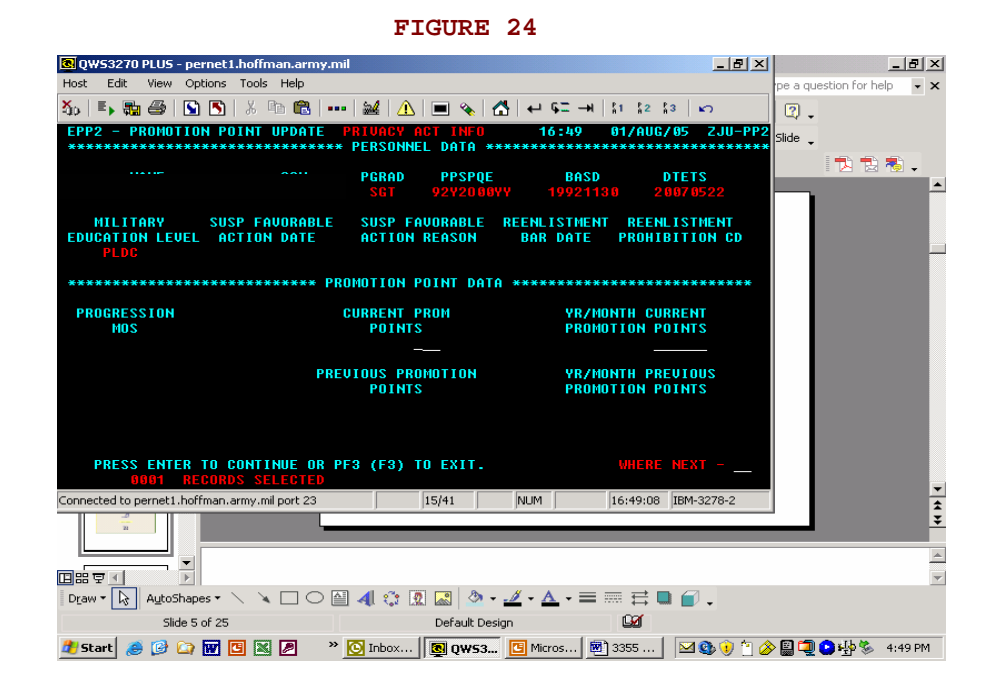

- 22. The HR specialist will review the updated recommended list, resolve any discrepancies and have recommended Soldiers initial the list NLT the last duty day of the board month. Post recommended list (with blackened SSNs) on bulletin board.
- 23. The Soldier will monitor and verify the recommended list and immediately notify the commander of any discrepancies using established local procedures.

THE PROMOTION AUTHORITY MUST IDENTIFY BY MEMORANDUM A PRIMARY AND SECONDARY REPRESENTATIVE OF THE BRIGADE OR HIGHER HUMAN RESOURCES SECTION (S1) THAT WILL BE AUTHORIZED ACCESS AS WELL AS DELEGATION OF ACCESS TO BATTALIONS AND SEPARATE UNITS FOR THE UTILIZATION OF THE AUTOMATED DA FORM 3355. THE MEMORANDUM CONTAINING THE REPRESENTATIVE'S NAME, RANK, SSN, PHONE NUMBER, EMAIL ADDRESS AND AKO ID MUST BE FORWARDED VIA EMAIL TO TAPCMSPE@HOFFMAN.ARMY.MIL, BUT THOSE WITH ACCESS SHOULD BEGIN USING THIS PROCEDURE EFFECTIVE IMMEDIATELY. MEMORANDUMS PREVIOUSLY RECEIVED BY THIS OFFICE REMAIN IN EFFECT AND ARE ACTIVATED.

If you have not been provided access by HRC-Alexandria, at [TAPCMSPE@hoffman.army.mil](mailto:TAPCMSPE@hoffman.army.mil) or through memorandum, the following will appear on the website after you provide your Army Knowledge On-line information.

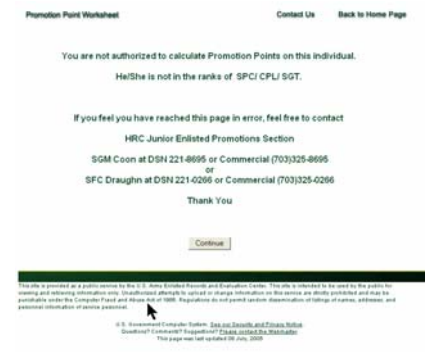

Once you are provided access to the Automated DA Form 3355, and you have logged in to the website with your AKO information, the following screen will appear:

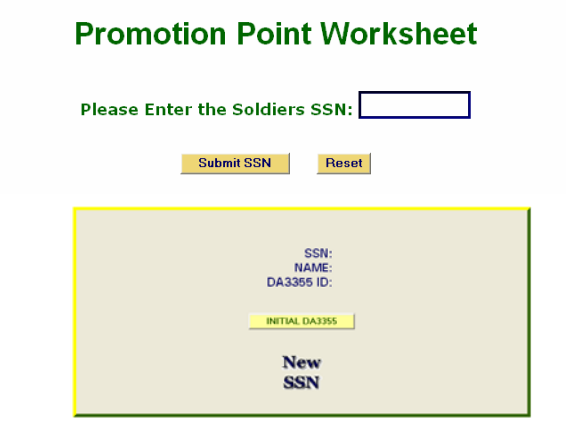

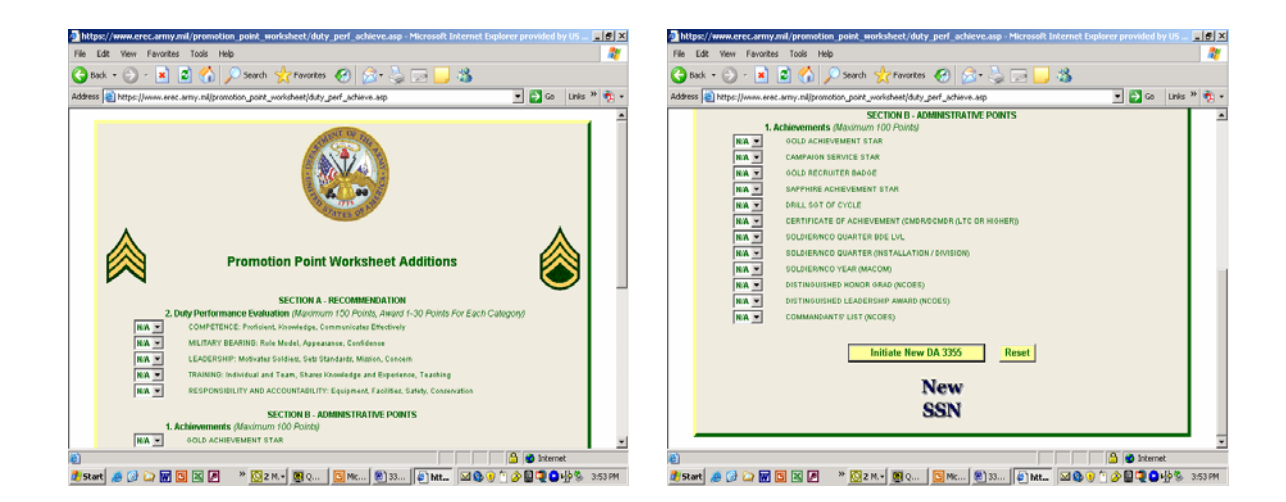

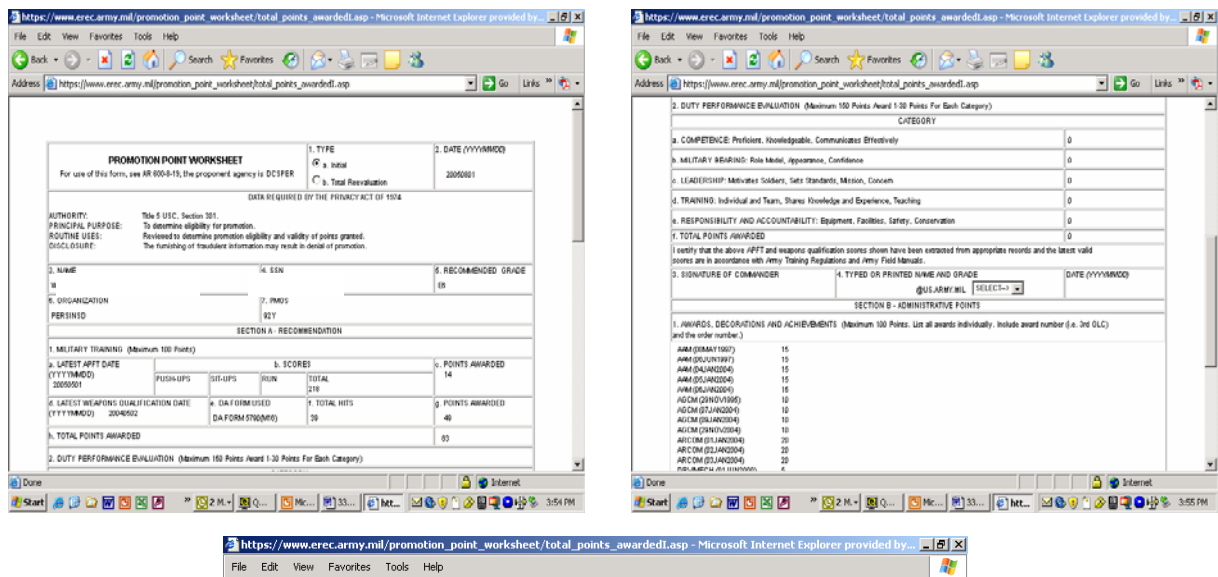

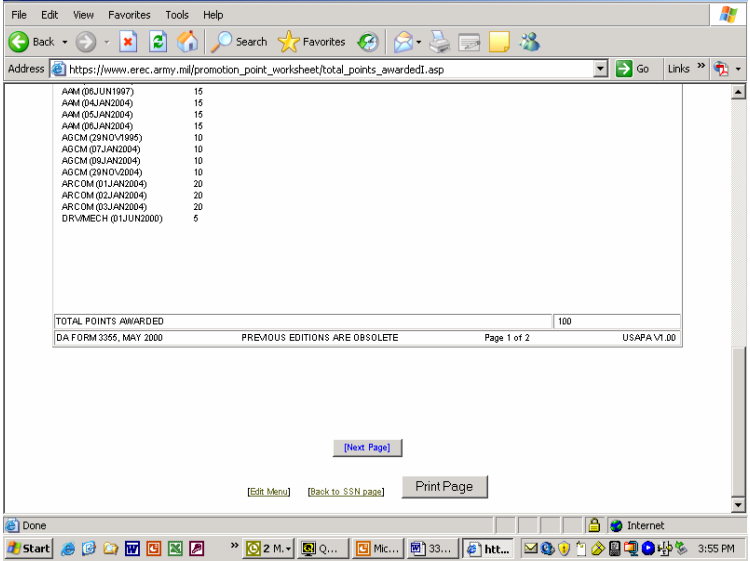

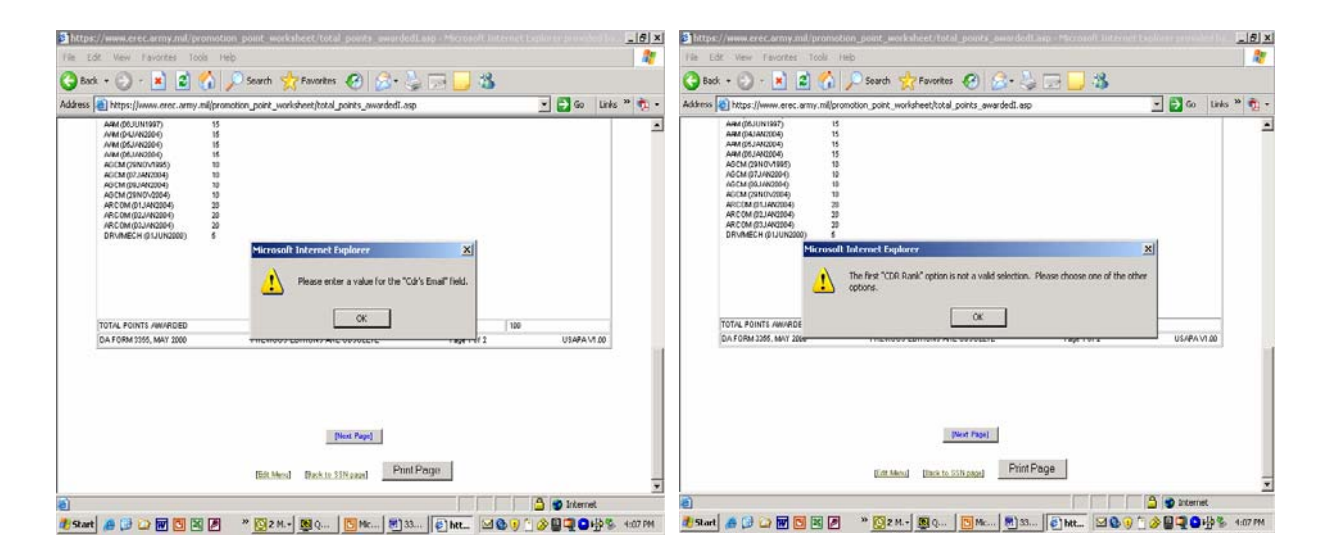

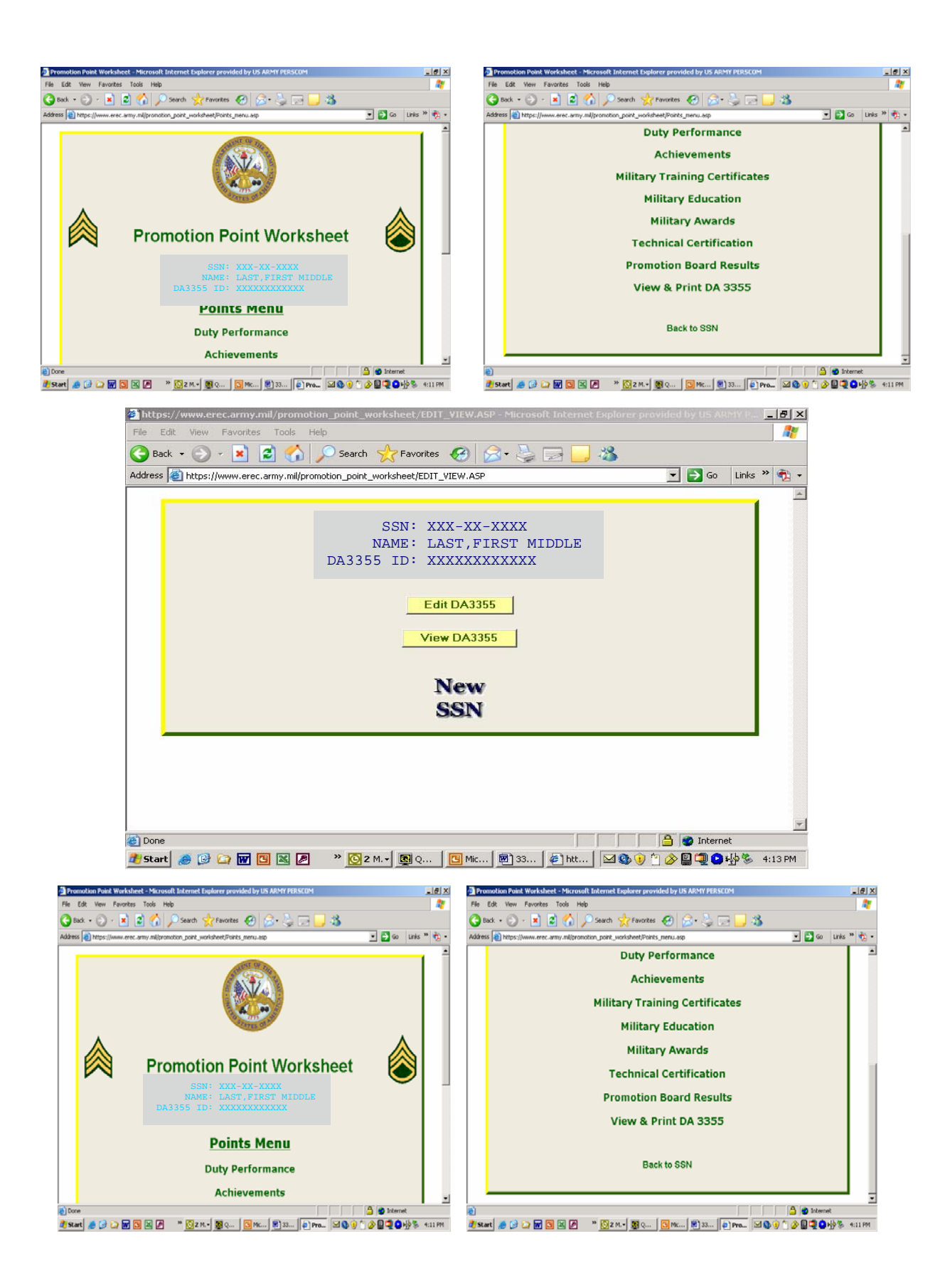

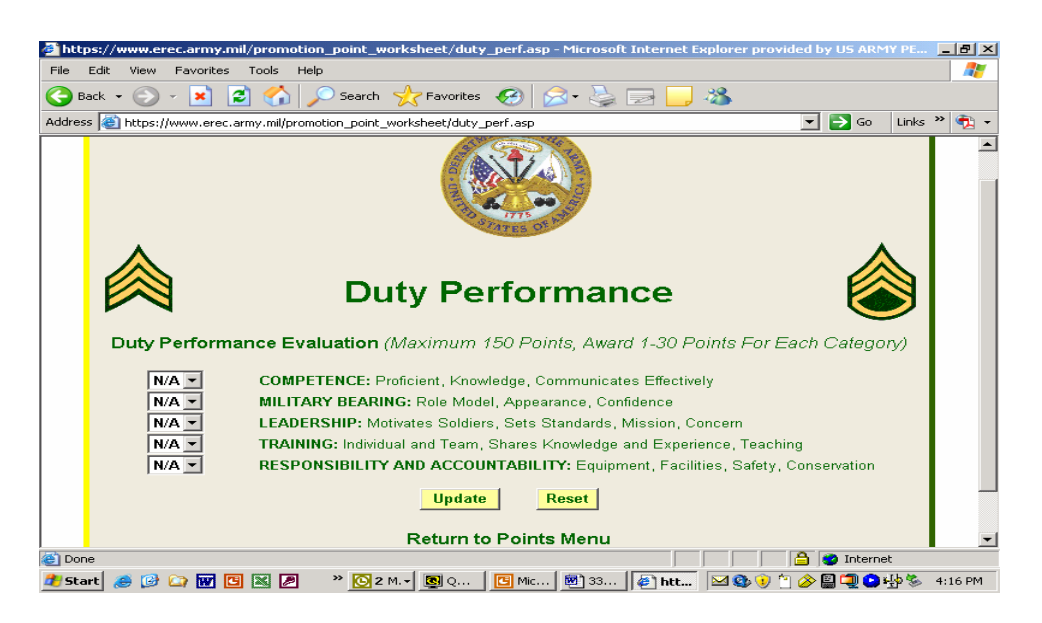

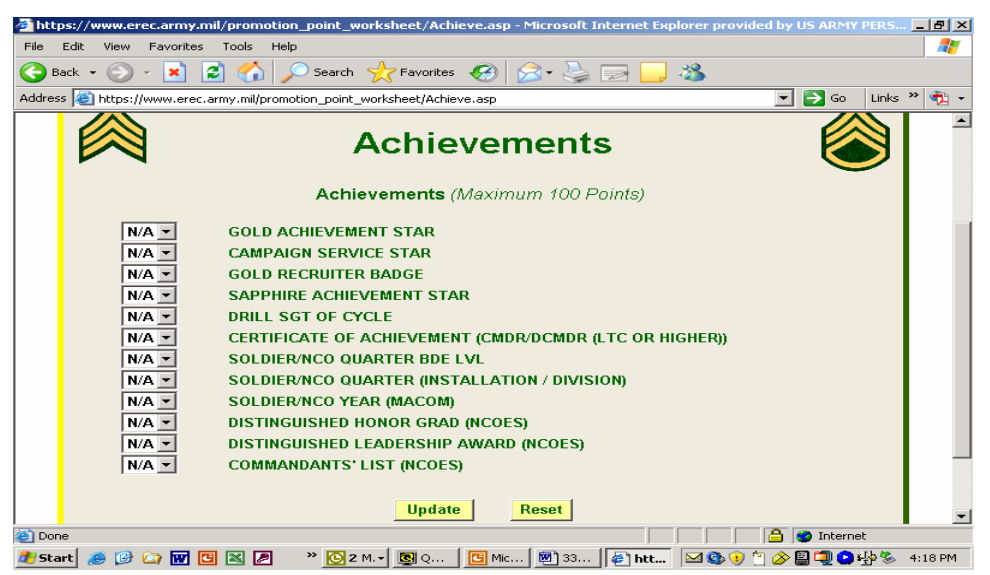

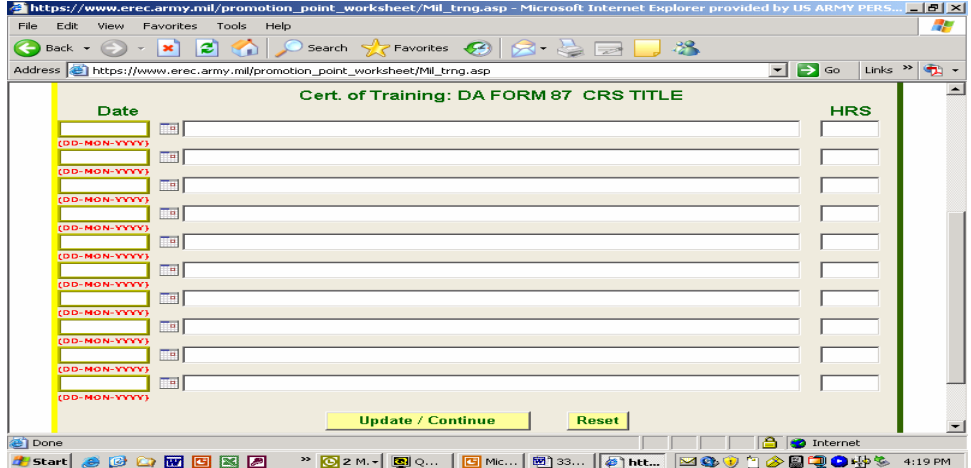

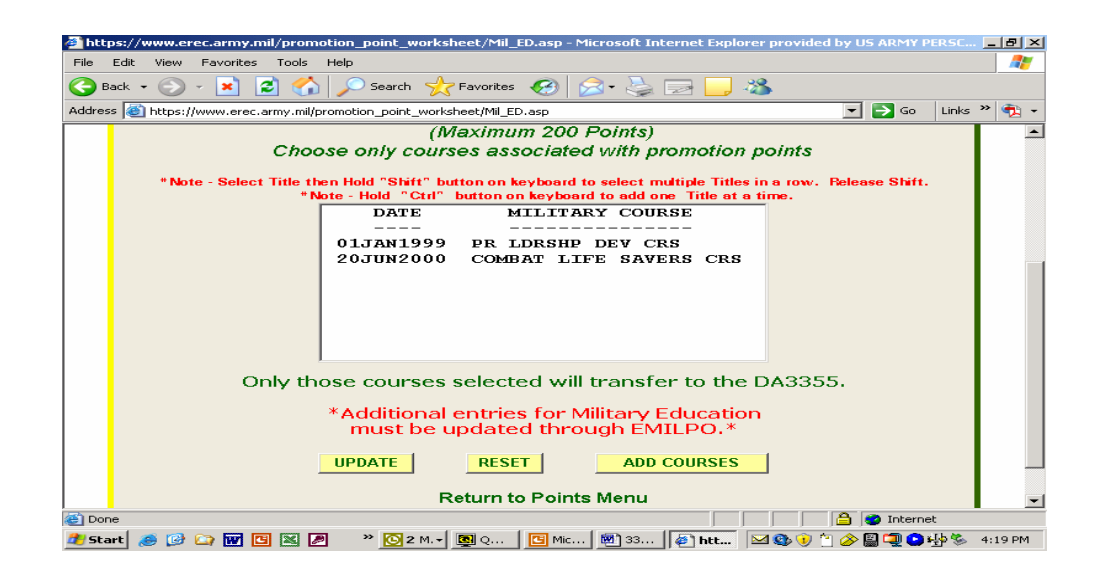

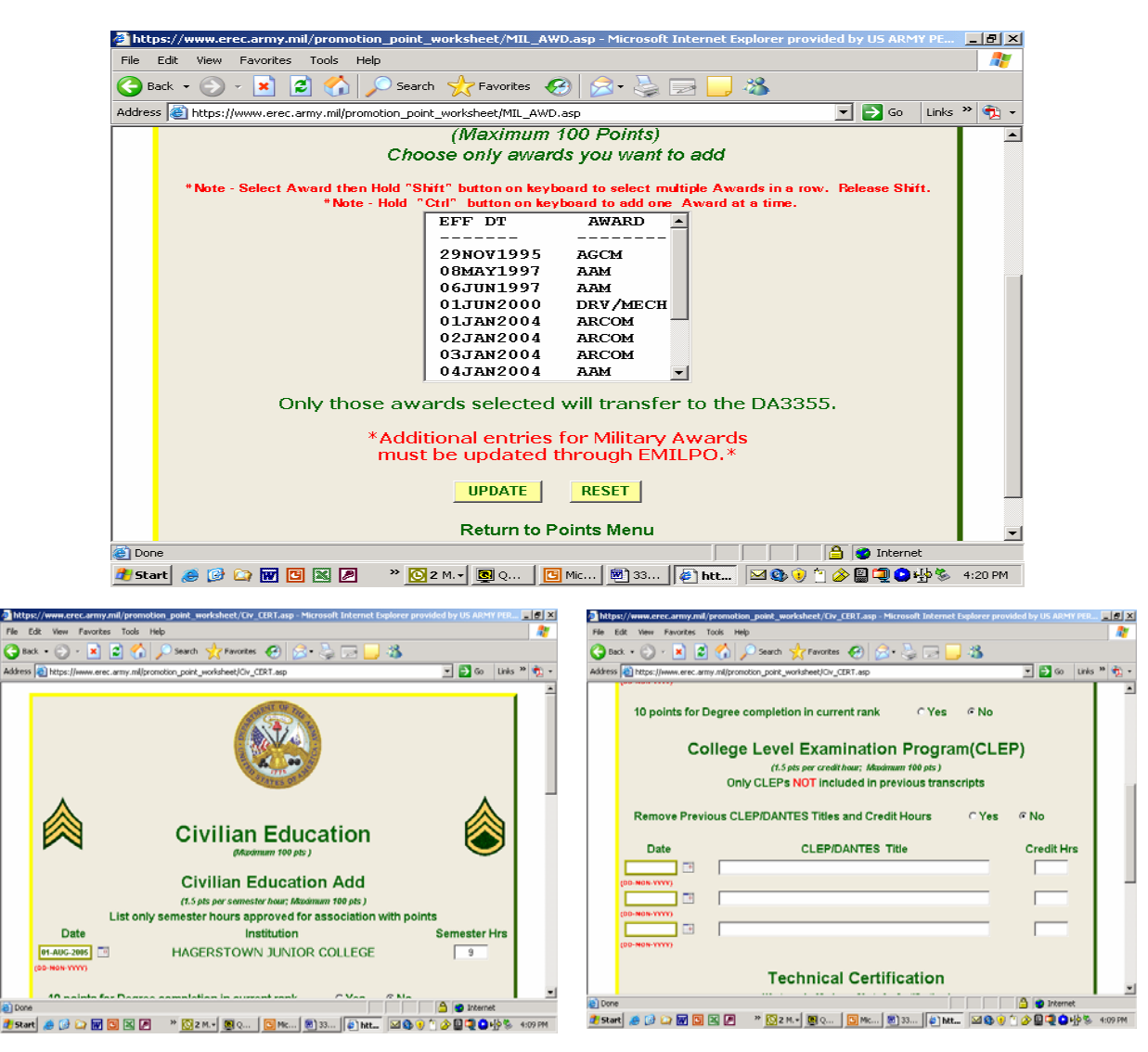

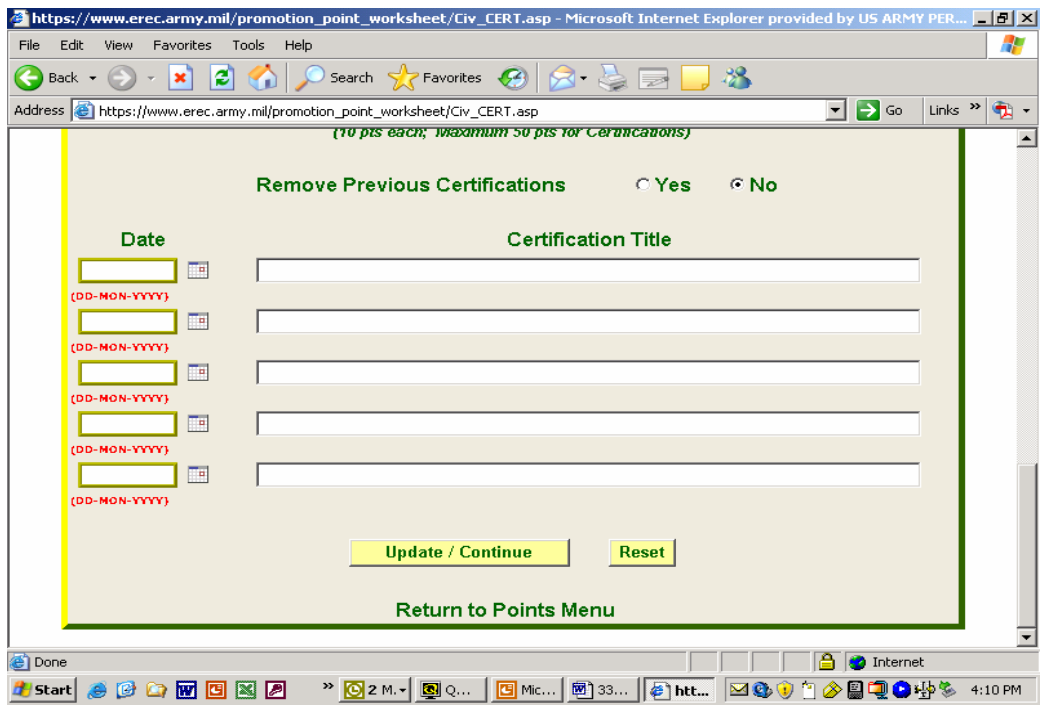

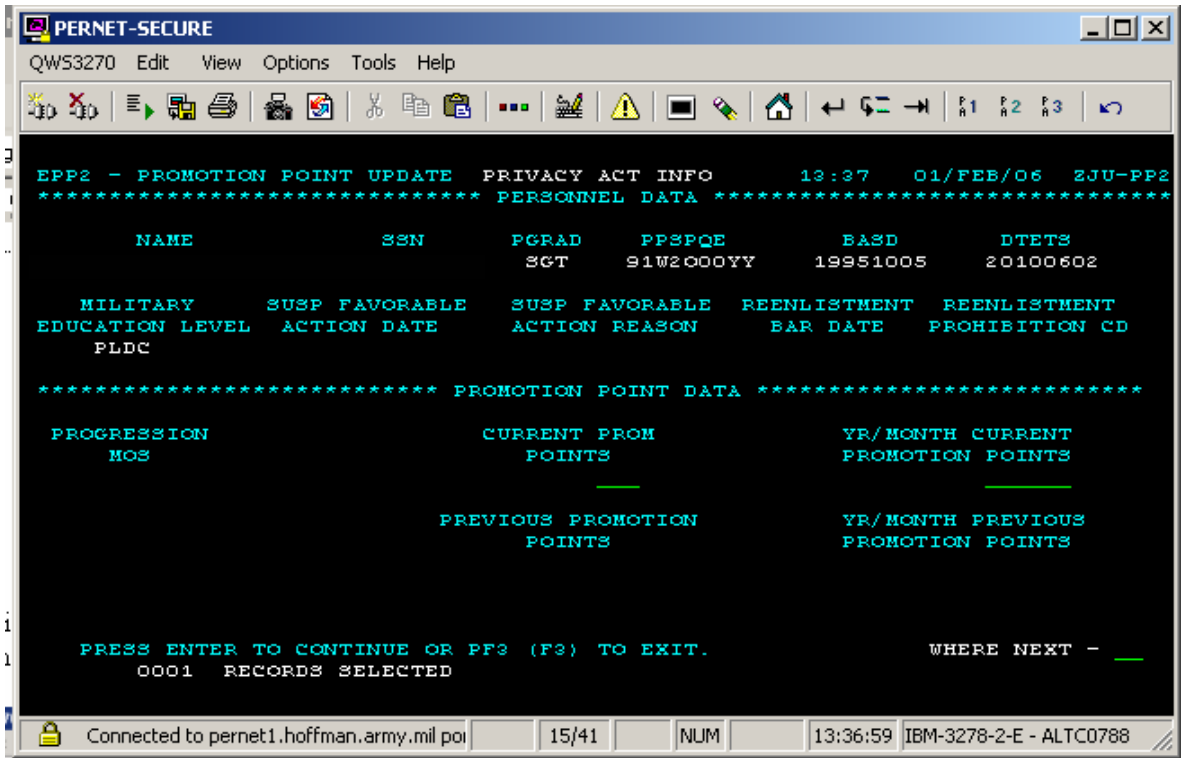

 Authorized users can utilize the EPP2 screen to input promotion points subsequent to the adjournment of a valid promotion board.

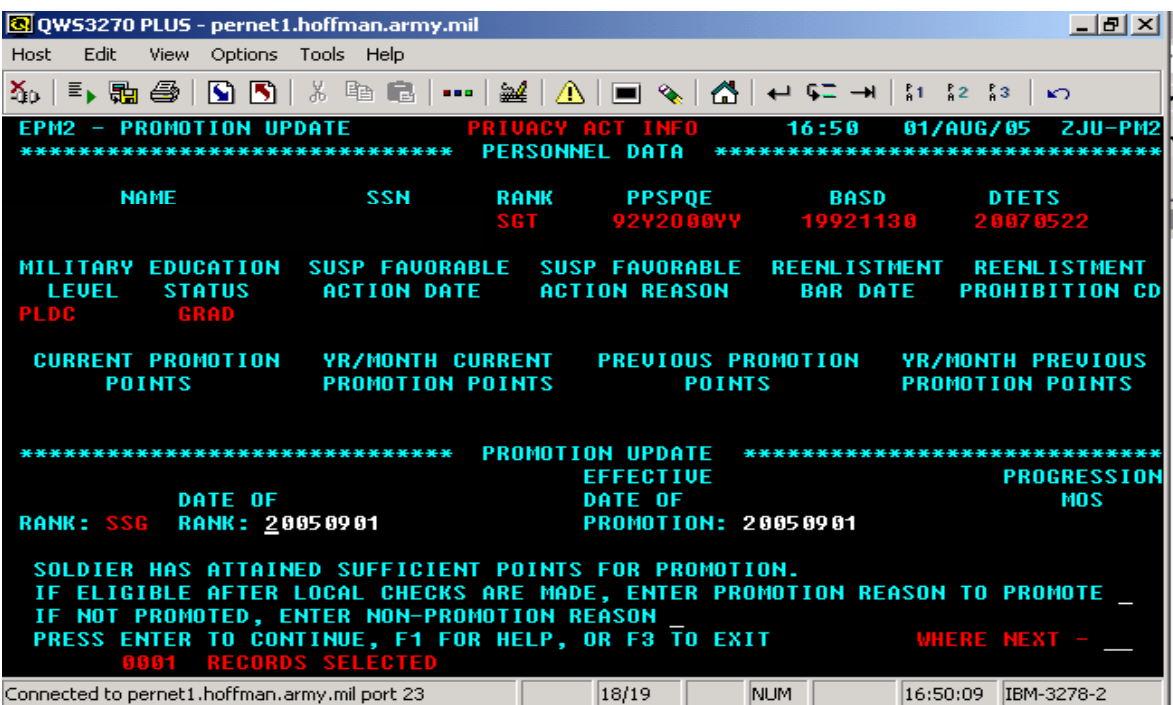

 Authorized users can use the EPM2 screen in EDAS to promote a Soldier subsequent to verification of promotion eligibility.

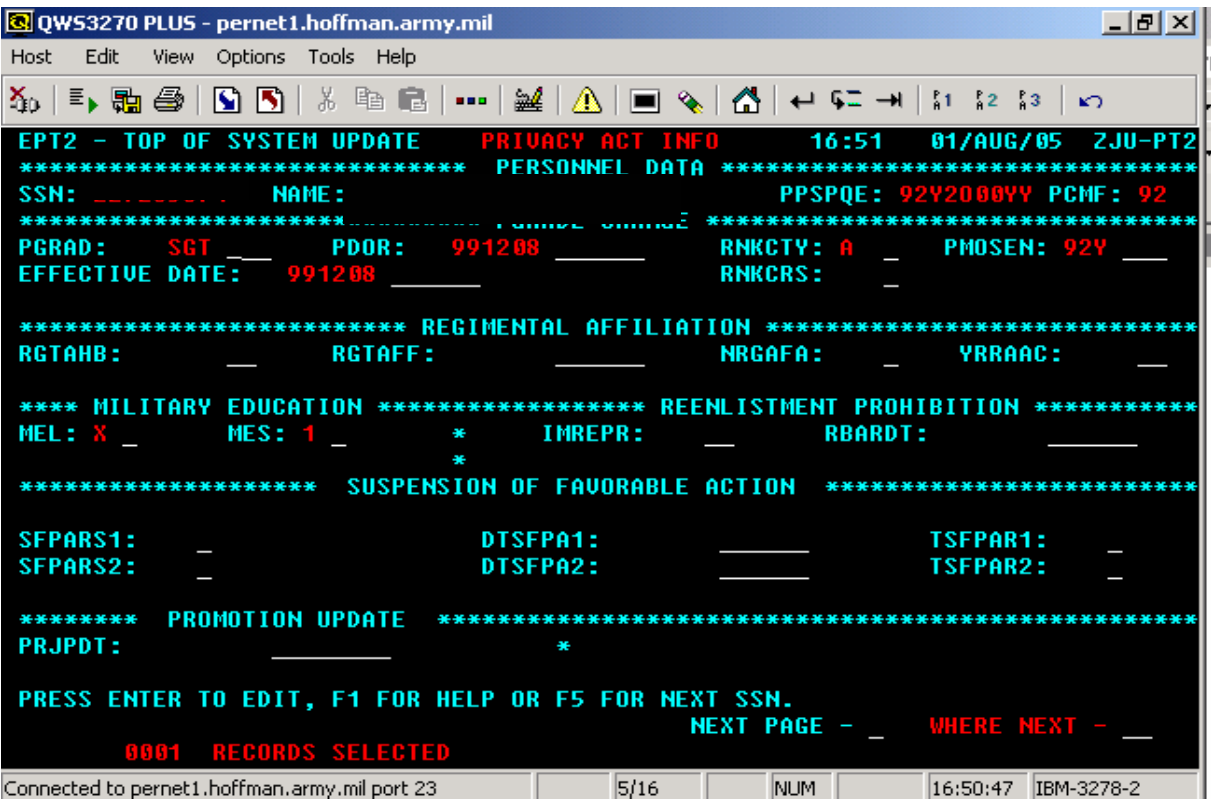

OR

 Authorized users can use the EPT2 screen in EDAS to promote a Soldier subsequent to verification of promotion eligibility.